Федеральное государственное унитарное предприятие «Всероссийский научно-исследовательский институт метрологии имени Д.И. Менделеева» ФГУП «ВНИИМ им.Д.И.Менделеева»

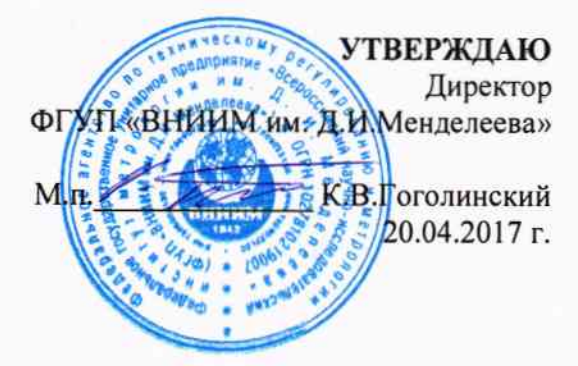

Государственная система обеспечения единства измерений

Спектрометры рентгенофлуоресцентные моделей X-Supreme 8000 и X-Supreme 8000 ULS

> Методика поверки MII-242-2107-2017

> > Зам.руководителя отдела государственных эталонов в области физико-химических измерений ФГУП «ВНИИМ им. Д.И. Менделеева»

А.В.Колобова

Старший научный сотрудник

М.А. Мешалкин

Санкт-Петербург 2017

спектрометры поверки распространяется на рентге-Настояшая метолика нофлуоресцентные моделей X-Supreme 8000 и X-Supreme 8000 ULS (далее по тексту – спектрометры), изготавливаемые фирмой «Oxford Instruments (Shanghai) Co. Ltd», Китай и устанавливает методы и средства их первичной поверки после ввода в эксплуатацию и после ремонта и периодической поверки в процессе эксплуатации. Интервал между поверками - 1 год.

### 1. ОПЕРАЦИИ ПОВЕРКИ

1.1. При проведении поверки должны быть выполнены следующие операции:

Таблица 1 - Операции поверки

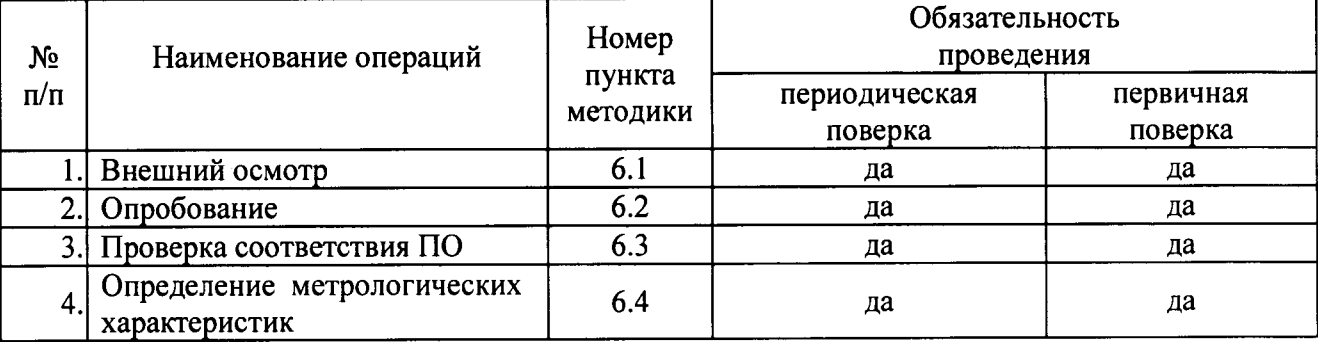

### 2. СРЕДСТВА ПОВЕРКИ

- 1. Стандартный образец состава цинка ГСО 8743-2006 (индекс VSZ1-4).
- 2. Термогигрометр электронный утвержденного типа, зарегистрированный в Федеральном информационном фонде по ОЕИ (диапазон измерений отн. влажности от 10 до 100 %; абсл. погрешность не более 3,0 %; диапазон измерений температуры от +10 до +40 °С; абсл. погрешность не более 0,5 °С).
- 3. Барометр-анероид М-110 или аналогичный.

Допускается применение аналогичных средств поверки, обеспечивающих определение метрологических характеристик с требуемой точностью.

Все средства должны иметь действующие свидетельства о поверке, а ГСО - действующий паспорт.

# 3. ТРЕБОВАНИЯ БЕЗОПАСНОСТИ

3.1. Требования безопасности должны соответствовать рекомендациям, изложенным в Руководстве по эксплуатации на спектрометры.

3.2. К проведению измерений при поверке допускаются лица, изучившие методику поверки прибора и руководство по эксплуатации прибора и имеющие удостоверение поверителя. Для получения данных, необходимых для поверки, допускается участие операторов, обслуживающих прибор (под контролем поверителя).

#### УСЛОВИЯ ПОВЕРКИ  $\mathbf{4}$

4.1. При проведении поверки должны быть соблюдены следующие условия: диапазон температуры окружающей среды  $(20 \pm 5)$  °C; диапазон атмосферного давления от 84 до 106,7 кПа; диапазон относительной влажности воздуха не более 80 %:  $(220^{+22} \text{--} 33) B;$ напряжение питания частота питания переменного тока  $(50 \pm 1)$   $\Gamma$ u.

Напряжение линии питания должно быть устойчивым и свободным от скачков.

#### 5. ПОДГОТОВКА К ПОВЕРКЕ

Прогреть спектрометр не менее двух часов.

#### ПРОВЕДЕНИЕ ПОВЕРКИ 6.

#### 6.1. Внешний осмотр

- При проведении внешнего осмотра проверяют:
- отсутствие механических повреждений;
- соответствие комплектности прибора технической документации;
- надежность крепления соединительных элементов.

### 6.2. Опробование

6.2.1. Опробование спектрометра происходит в автоматическом режиме.

6.2.2. Включить питание спектрометра. После включения питания запускается автоматическое тестирование. Спектрометр считается прошедшим опробование, если после окончания тестирования на дисплее появляется главное окно программного обеспечения и нет сообщений об ошибках.

#### 6.3. Проверка соответствия ПО

Проверка соответствия ПО заключается в проверке номера версии (идентификационного номера) программного обеспечения.

Номер версии ПО указан в главном окне программы. Копия экрана с окном приведена на рисунке 1.

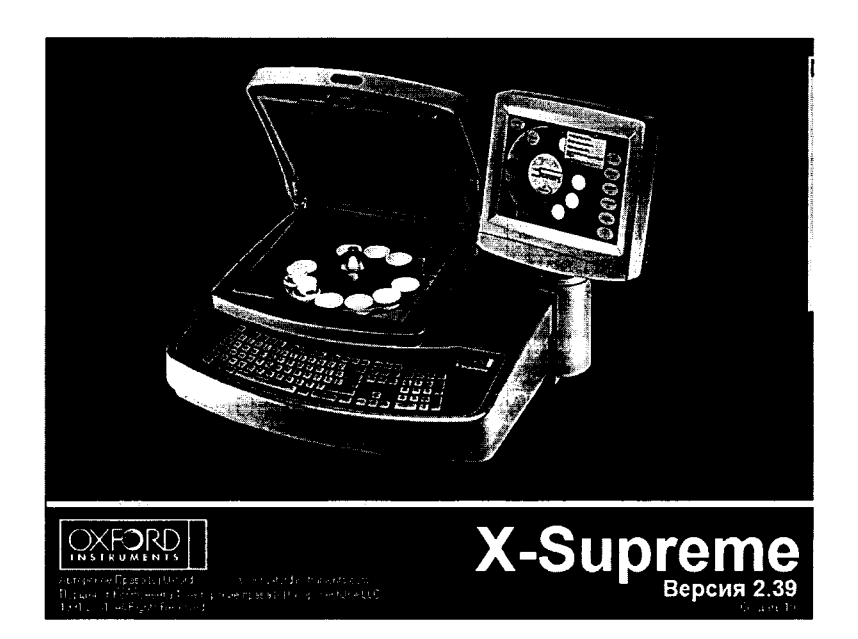

Рисунок 1- Окно с версией ПО

Спектрометр считается выдержавшим поверку по п. 6.3, если версия ПО не ниже 2.0.

# 6.4. Определение метрологических характеристик

### 6.4.1. Определение чувствительности.

Определение чувствительности проводится с помощью стандартного образца состава цинка (индекс VSZ1-4) на линии Zn Ka.

## 6.4.1.1. Снять турель и установить в измерительную позицию стандартный образец (как показано на рис. 2).

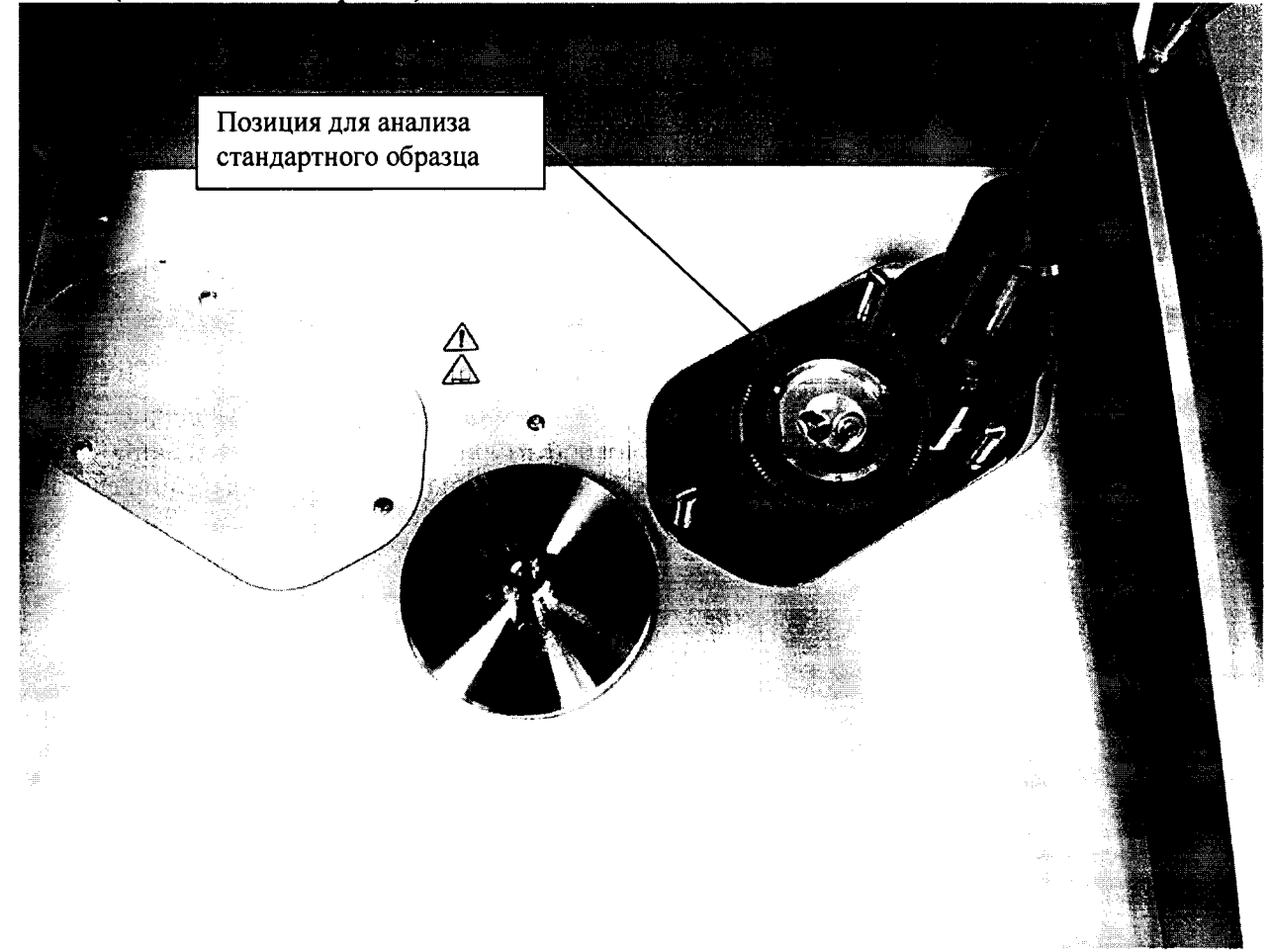

Рисунок 2 - Позиция для анализа стандартного образца.

6.4.1.2. Войти в программное обеспечение с использованием имени пользователя и пароля менеджера (по умолчанию имя пользователя: Manager, пароль: manager), перейти в раздел «Редактор полиинтенсивностей» (Главное меню > «Диагностика» Редактор  $(F12)$ вкладка  $\geq$ Другие функции  $\,>$ полиинтенсивностей (F8)),

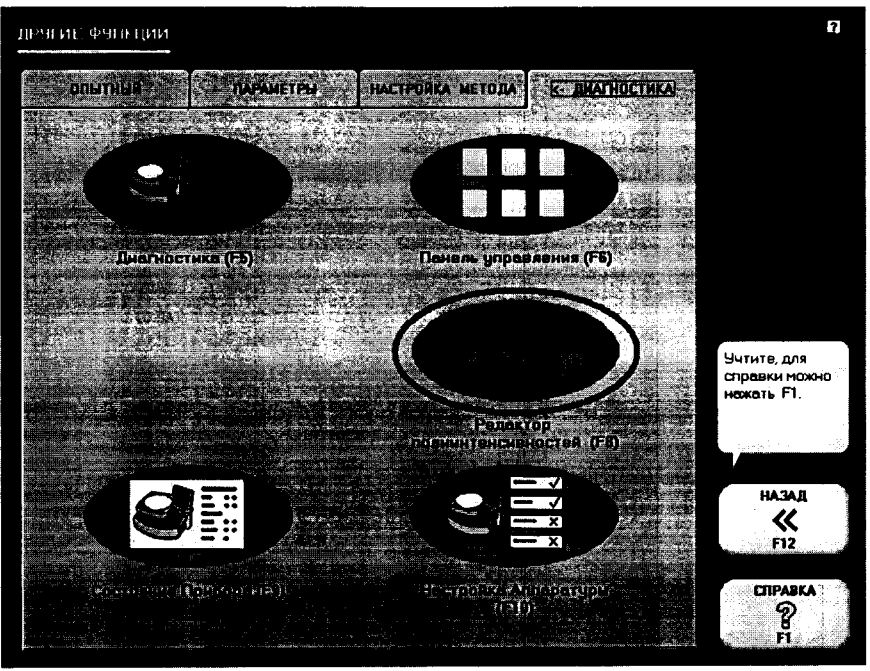

Рисунок 3-Переход к пункту «Редактор полиинтенсивностей (F8)»

Далее выбрать пакет «generic», выбрать тип «User Defined Test», проверить соответствие заданных условий табличным (табличные условия показаны на рис. 4), в случае необходимости создать:

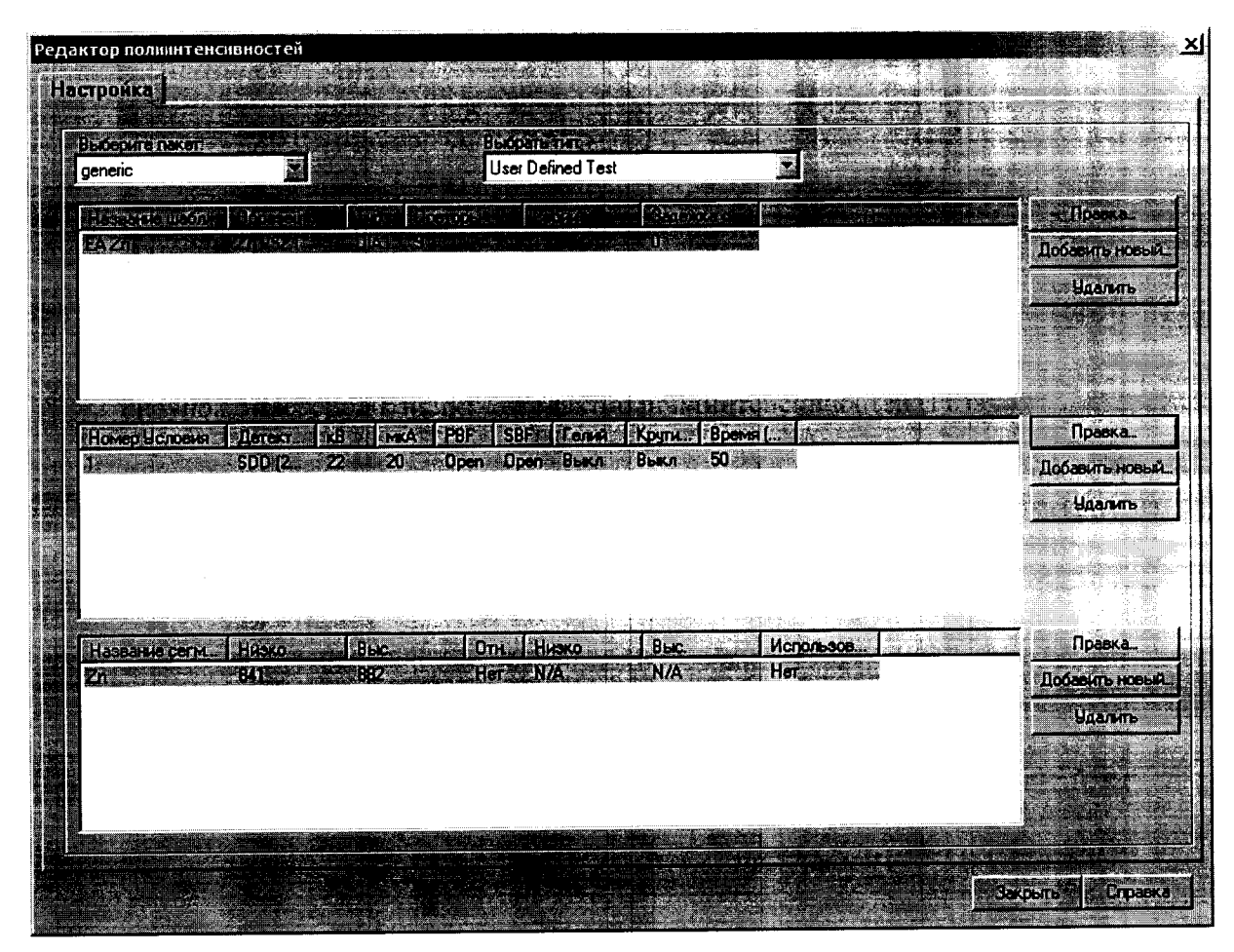

Рисунок 4- Табличные условия измерений

Для создания условий измерений требуется выполнить следующее:

В области «Название шаблона» нажать «Добавить новый», заполнить поля согласно приведенному ниже примеру (рис. 5).

![](_page_5_Figure_2.jpeg)

Рисунок 5- Изменение шаблона.

В области «Номер условия» нажать «Добавить новый», заполнить поля согласно приведенному ниже примеру (рис. 6).

![](_page_5_Figure_5.jpeg)

Рисунок б -Изменение условий.

- Для спектрометров, произведенных с 2016-го года, параметр «Детектор» имеет значение «SDD (2016)».
- В области «Название сегмента» нажать «Добавить новый», заполнить поля согласно приведенному ниже примеру (рис. 7).

![](_page_6_Picture_0.jpeg)

Рисунок 7- Изменение сегментов.

6.4.1.3. Нажать кнопку «Закрыть». Перейти в пункт «Диагностика (F5)» для проведения измерений.

![](_page_6_Figure_3.jpeg)

Рисунок 8 - Переход к пункту «Диагностика (F5)»

6.4.1.4. В открывшемся окне в списке слева выбрать <Полиинтенсивность (Пользователя) > еа ZN и запустить измерения нажатием кнопки <Измерить> фис.9)

![](_page_7_Figure_0.jpeg)

Рисунок 9 - Запуск измерений

6.4.1.5. Перейти во вкладку «Отчеты» для анализа результатов.

| <b>BEAT AND REAL PROPERTY AND REAL ART AND REAL AND REAL ART ART OF A START AND REAL ART ART ART ART ART ART ART A</b><br>$E - SDD (2016)$<br>⊟ Разрешение | <b>Altra Alixie</b>                             |                               |           |                     |
|----------------------------------------------------------------------------------------------------|-------------------------------------------------|-------------------------------|-----------|---------------------|
| <b>Метория</b>                                                                                                    |                                                 |                               |           |                     |
| ⊟ Калибровка                                                                                                    |                                                 | Ż.                            |           |                     |
| Мертвое время                                                                                                    |                                                 | 14,748.10                     | 73704     |                     |
| — Усиление                                                                                                    |                                                 | 093107                        | 73598     |                     |
| Проверка первичного фильт                                                                                                    |                                                 | <b>INGLA</b>                  | 73707     |                     |
| Проверка гелия                                                                                                    |                                                 | 133.62                        | 73689     |                     |
| Испытания на стабильность                                                                                                    |                                                 | D9:34:58                      | 73750     |                     |
| Испытания на стабильность                                                                                                    |                                                 | 09:36:16                      | 73645     |                     |
| ⊟ Турель                                                                                                    |                                                 | 09:37:33                      | 73655     |                     |
| Инициализация привода<br><b>Е-Полингенсивность (Пользователя)</b>                                                                                          |                                                 | 09:39:50                      | 73547     |                     |
| <b>EA</b> Zn                                                                                                    |                                                 | 09:40:07                      | 73656     |                     |
|                                                                                                    |                                                 | 09:41:25                      | 73653     |                     |
|                                                                                                    | <b>BOSHING</b>                                  |                               | 73660     |                     |
|                                                                                                    | eti mest st                                     |                               | 57.84     |                     |
|                                                                                                    | <b>SDUF</b>                                     |                               | 38.38     |                     |
|                                                                                                    | SDmeas/th                                       |                               | 1.5       |                     |
|                                                                                                    |                                                 |                               |           |                     |
|                                                                                                    |                                                 |                               |           |                     |
|                                                                                                    |                                                 |                               |           |                     |
|                                                                                                    | TID AN<br>87.177                                |                               | 73660     |                     |
|                                                                                                    | ा गैर                                           |                               | 57.84     |                     |
|                                                                                                    | Helli                                           |                               | 38.38     |                     |
|                                                                                                    | <b>NORTHERST</b>                                |                               | 1.5       |                     |
|                                                                                                    |                                                 |                               |           |                     |
|                                                                                                    |                                                 |                               |           |                     |
|                                                                                                    |                                                 |                               |           |                     |
|                                                                                                    |                                                 |                               |           |                     |
|                                                                                                    |                                                 |                               |           |                     |
|                                                                                                    | <b>A 2007 ANY OF BUILDING OF AS AGENCY OF A</b> | <b>STRAIGHT A SHOET WATER</b> |           |                     |
|                                                                                                    | Печатать<br>н Экспорт,                          |                               | Измерить. | Croaska<br>Отмонить |

Рисунок 10 - Переход к вкладке «Отчеты»

6.4.1.6. Вычислить среднее арифметическое значение измеренных скоростей счёта. 6.4.1.7. Рассчитать чувствительность (S) по формуле:

$$
S = N_{cp}/C \tag{1}
$$

Где:  $N_{cp}$  – средняя скорость счета, имп/с;

 $C$  - массовая доля цинка в стандартном образце, %.

- $6.4.1.8$ . Спектрометр считается выдержавшим поверку  $\overline{a}$  $\pi.6.4.1,$ если чувствительность не ниже 600 (имп/с)/%.
- 6.4.2. Определение относительного СКО выходного сигнала (скорости счета)
- 6.4.2.1. Относительное СКО выходного сигнала рассчитывается с использованием данных, полученных в п.6.3.1.6 с помощью электронных таблиц EXCEL или вручную по формуле:

$$
S_r = \frac{100}{N_{cp}} \cdot \sqrt{\frac{\sum_{i=1}^{n} (N_i - N_{cp})^2}{n-1}}, \%
$$
 (2)

где:  $N_{cp}$  – среднее значение скорости счета на аналитической линии (Zn Ka);

 $N_i$  – скорость счета при i-ом измерении;

 $n = 10$  (число измерений)

# 6.4.2.2. Спектрометр считается выдержавшим поверку по п.6.3.2, если значение относительного СКО выходного сигнала (скорости счета) не превышает 0,3 %.

#### $7<sub>1</sub>$ ОФОРМЛЕНИЕ РЕЗУЛЬТАТОВ ПОВЕРКИ

7.1. Данные, полученные при поверке, оформляются в произвольной форме.

7.2. Спектрометр, удовлетворяющий требованиям настоящей методики поверки, признается годными и на него оформляется свидетельство о поверке по установленной форме.

На оборотной стороне свидетельства приводится следующая информация:

-результаты опробования и внешнего осмотра;

-результат проверки соответствия ПО:

- результаты определения метрологических характеристик;

7.3. Спектрометры, не удовлетворяющие требованиям настоящей методики, к дальнейшей эксплуатации не допускается и на них выдается извещение о непригодности.

7.4. Знак поверки наносится на лицевую панель спектрометра и (или) на свидетельство о поверке.